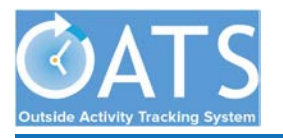

Go to [https://ucsf.ucoats.org/.](https://ucsf.ucoats.org/) If you aren't already, you will need to log into MyAccess. You can also access the Outside Activity Tracking System (OATS) from the MyAccess landing page [\(https://myaccess.ucsf.edu/\)](https://myaccess.ucsf.edu/). If you don't see it listed in your Favorites, take the following steps.

## **1) Click the "Manage Favorites" button.**

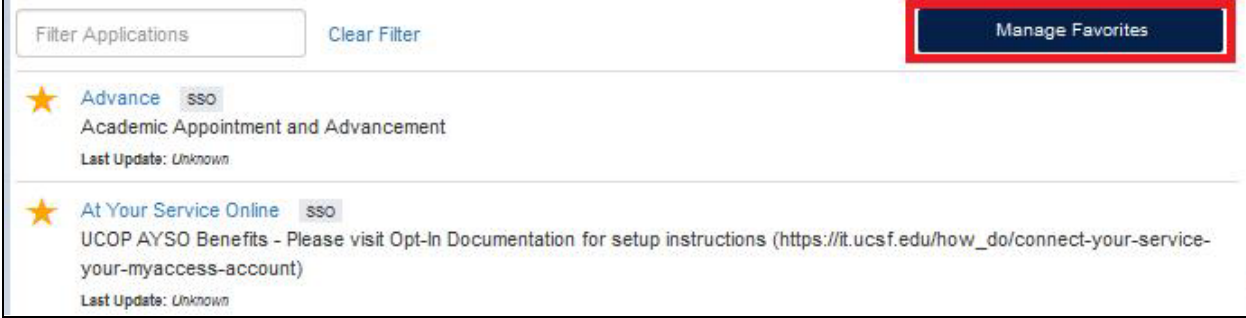

**2) Look for "OATS (Outside Activity Tracking System)" and click the star to the left so that it turns yellow.**

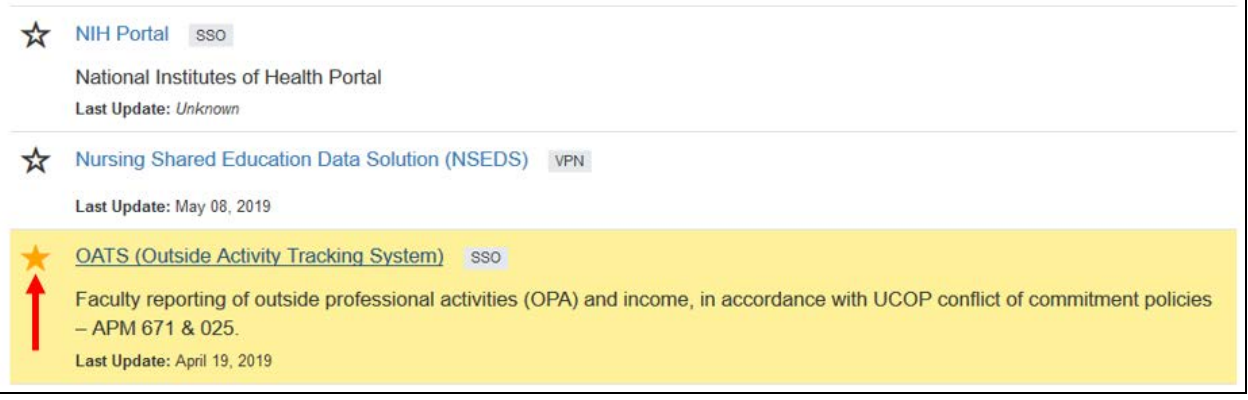

**3) Finally, click the "Save Favorites" button.**

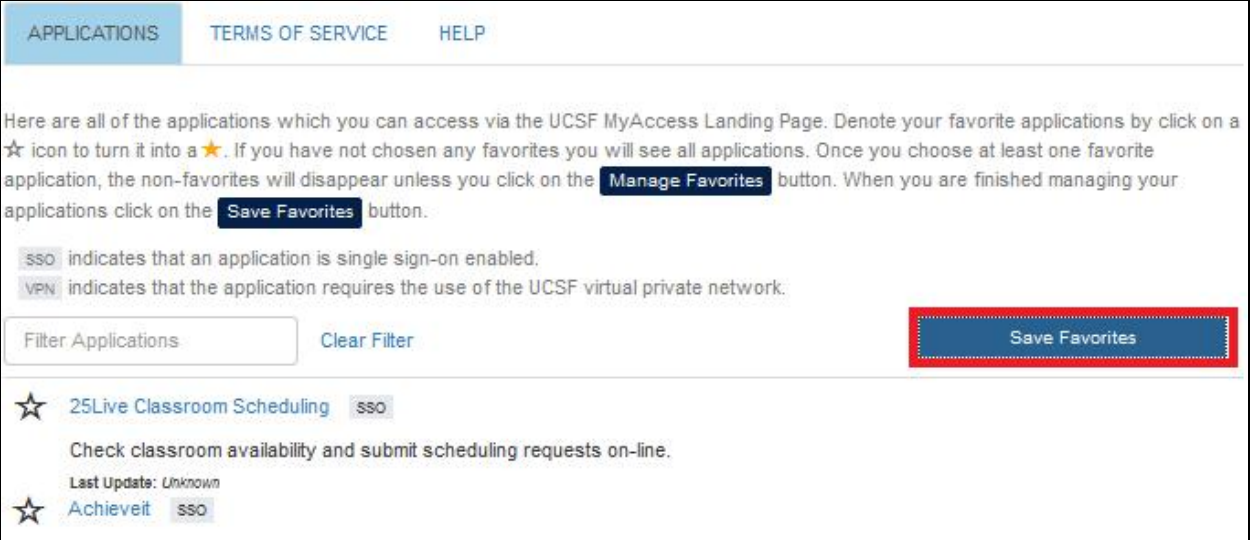